## **[Repozytorium – elementy okna](https://pomoc.comarch.pl/dms/index.php/dokumentacja/repozytorium-elementy-okna/)**

|                  |                          |                                       |                                            | Comarch DMS 2022.0.2                      |       |                                 |                  | [Dom] Administrator $\Box$ $\Box$ $\times$ |
|------------------|--------------------------|---------------------------------------|--------------------------------------------|-------------------------------------------|-------|---------------------------------|------------------|--------------------------------------------|
|                  |                          | Faktury i dokumentacja za pa<br>Nazwa | ka)<br>Ka<br>Ľ<br>$\overline{\phantom{0}}$ | 面                                         |       |                                 |                  | e                                          |
| ጣ                | Dokumenty<br>Spółka: Dom |                                       |                                            |                                           |       |                                 |                  | Data utworzenia: 18-10-2022                |
|                  |                          | Repozytorium                          |                                            |                                           |       |                                 |                  | $\widehat{\phantom{a}}$                    |
| m                |                          | Dokumenty                             | Nazwa                                      | Dokumenty w obiegu                        | Pliki |                                 |                  | URL<br>$\circledR$ Strona kontrahenta      |
|                  |                          |                                       | Dokumenty październik 2022                 | ⊗ FZ/10/10/2022<br><b>⊗</b> FZ/14/10/2022 | 囸     | 46_1_20_FS-3_20_knt_2022-03()   | 面目               |                                            |
| $\blacktriangle$ |                          |                                       |                                            | <b>⊗</b> FZ/15/10/2022                    | 囸     | FZ_5_2022                       | 面目               |                                            |
| r                |                          |                                       |                                            | $\checkmark$                              | 囸     | FZ 10 2022                      | 面 目              |                                            |
|                  |                          |                                       |                                            |                                           |       | ■94                             | 面 目              |                                            |
| <b>121</b>       |                          |                                       |                                            |                                           | 囸     | 255                             | <b>面 圖</b><br>面目 |                                            |
|                  |                          |                                       |                                            |                                           |       | ■ 236<br>$\boxed{2}$ rys135     | 面 圈              |                                            |
| $\Box$           |                          |                                       |                                            |                                           |       | <b>N</b> rys.168                | 亩 ■              |                                            |
|                  |                          |                                       |                                            |                                           |       | $\boxed{\blacksquare}$ rys.99   | 亩 ■              |                                            |
| ⇔                |                          |                                       |                                            |                                           |       | $\overline{\phantom{1}}$ rys.25 | <b>面 目</b>       |                                            |
|                  |                          |                                       |                                            |                                           |       | $\overline{\mathbf{B}}$ Rys.23  | 面 ■              |                                            |
| m                |                          |                                       |                                            |                                           |       | <b>Rys389</b>                   | 面目               |                                            |
|                  |                          |                                       |                                            |                                           |       | Rys345                          | 面目               |                                            |
|                  |                          |                                       |                                            |                                           |       | $\overline{\mathbf{N}}$ Rys269  | 面 目              |                                            |
|                  |                          |                                       |                                            |                                           |       | <b>EX</b> Rys183                | 面 目              |                                            |
| $\Omega$         |                          |                                       |                                            |                                           |       | $\overline{\phantom{1}}$ Rys146 | 亩 ■              |                                            |
| Œ                |                          |                                       |                                            |                                           |       | $\overline{}}$ 390              | 面 目              |                                            |
|                  |                          |                                       |                                            |                                           |       |                                 |                  |                                            |
|                  |                          |                                       |                                            |                                           |       |                                 |                  |                                            |
|                  |                          |                                       |                                            |                                           |       |                                 |                  |                                            |
|                  |                          |                                       |                                            |                                           |       |                                 |                  | $-70%$ +                                   |
|                  |                          |                                       |                                            |                                           |       |                                 |                  |                                            |

Repozytorium dokumentów

Data utworzenia: 18-10-2022 – kontrolka daty utworzenia repozytorium. Nie jest możliwa jej modyfikacja.

Nazwa Faktury i dokumentacja – możliwość wprowadzenia własnej nazwy dla dokumentu wystawianego w ramach funkcjonalności repozytorium dokumentów

[Nawiguj wstecz] – powrót na listę dokumentów

[Zapisz] – funkcjonalność zapisu zmian lub zatwierdzenia nowododanej pozycji

[Usuń] – umożliwia usunięcie dokumentu

[Archiwizuj] – ikona umożliwia zamknięcie dokumentu typu repozytorium. Dokumenty zamknięte będą posiadały status Zarchiwizowany i będą prezentowane na liście dokumentów jeśli w ramach filtra zaznaczony zostanie parametr "Zakończony" lub "Wszystkie"

Dokumenty

– kontrolka typu etykieta

Pliki

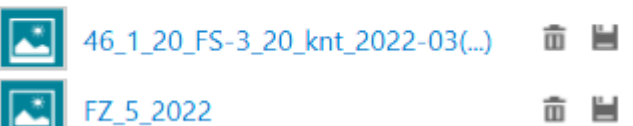

 – kontrolka typu załącznik ze skanera lub z dysku. Prezentowana jest nazwa załącznika, ikona umożliwiająca usunięcie załącznika i ikona zapisu załącznika do bazy.

Nazwa

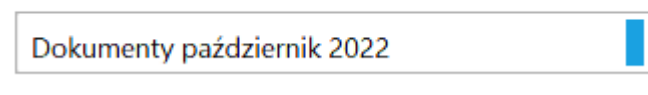

 – kontrolka typu tekst z wypełnionymi dowolnymi znakami np. liczbowymi lub tekstem.

Dokumenty w obiegu (X) FZ/10/10/2022 (X) FZ/14/10/2022 (X) FZ/15/10/2022

- kontrolka typu "Dokumenty w obiegu". Umożliwia dodanie dokumentów istniejących w aplikacji. Dodane dokumenty można usunąć z kontrolki za pomocą znaku "x".

**URL**  $\circledR$  Strona kontrahenta

 – kontrolka typu URL. Umożliwia dodanie odnośnika do wybranej strony internetowej.

- Dokumenty wystawione w ramach repozytorium dokumentów posiadają tylko statusy: *Niezakończone* i *Zarchiwizowane*.
- Dokumenty utworzone w ramach typu repozytorium dokumentów nie podlegają oznaczeniu:
	- propagacji czasowej
	- dokumentów przeterminowanych
	- dokumentów zakończonych
	- dokumentów nieprzypisanych do mnie (wyjątek uprawnienie Administrator)
- propagacji do etapu domyślnego
- określeniu czasu na realizację zadania
- Operator uprawniony do pracy z dokumentem może:
	- inicjować dokument w ramach tego typu obiegu
	- dodawać/ wypełniać kontrolki na szczegółach dokumentu
	- usuwać/modyfikować wartości w kontrolkach
	- usunąć dokument
	- zapisać zmiany na dokumencie
	- dokonać importu typu obiegu z pliku lub jako wzorca typu obiegu (z uprawnieniami administratora)
	- zmienić status dokumentu na Zarchiwizowane
- Scenariusz pracy:
	- 1. Operator z uprawnieniami administratora definiuje typ obiegu jako repozytorium dokumentów.
	- 2. Wprowadza nazwę.
	- 3. Dodaje kontrolki w sekcji Repozytorium.
	- 4. Na zakładce *Uprawnienia* modyfikuje lub nie nazwę repozytorium. Dodaje uprawnienia. Zapisuje typ obiegu.
	- 5. Operator z uprawnieniami do wybranego typu obiegu inicjuje dokument w ramach zdefiniowanego typu obiegu.
	- 6. Na szczegółach operator wypełnia wartości w istniejących kontrolkach.
	- 7. Operator wprowadza nazwę dokumentu w miejscu, gdzie dotychczas był numer dokumentu.
	- 8. Zapisuje dokument.
	- 9. Operator ponownie otwiera dokument, modyfikuje szczegóły dokumentu poprzez: zmianę danych, usunięcie danych. Zapisuje dokument.
	- 10. Aplikacja zapisuje zmodyfikowane dane.
	- 11. W wybranym przez operatora czasie dokument może

zostać zakończony (zarchiwizowany).

12. Nie ma warunków, które uniemożliwiałby zamknięcie dokumentu.

## **[Repozytorium dokumentów](https://pomoc.comarch.pl/dms/index.php/dokumentacja/repozytorium-dokumentow-na-liscie-dokumentow/) [na liście dokumentów](https://pomoc.comarch.pl/dms/index.php/dokumentacja/repozytorium-dokumentow-na-liscie-dokumentow/)**

Iэì W menu **Definicje obiegów dokumentów** możliwe jest utworzenie **Obiektu typu repozytorium dokumentów.**

**Wskazówka Aby zobaczyć, jak dodać Obiekt typu repozytorium, kliknij na film poniżej:**

[https://pomoc.comarch.pl/dms/wp-content/uploads/2023/06/dodawa](https://pomoc.comarch.pl/dms/wp-content/uploads/2023/06/dodawanie-obiektu-typu-repozytorium.mp4) [nie-obiektu-typu-repozytorium.mp4](https://pomoc.comarch.pl/dms/wp-content/uploads/2023/06/dodawanie-obiektu-typu-repozytorium.mp4)

Dla dokumentów wystawionych w ramach *obiektu typu repozytorium dokumentów* kolumna **Data** przekazania na liście dokumentów zawsze jest pusta.

W kolumnie **Numer** prezentowana jest nazwa obiektu, którą użytkownik wprowadził przy tworzeniu dokumentu.

Na liście dokumentów zakończonych prezentowane są obiekty w statusie "zarchiwizowane" (status "zakończone" nie jest dostępny dla obiektów typu repozytorium dokumentów).

Dokumenty utworzone w ramach typu obiegu repozytorium

dokumentów podlegają tym samym zasadom, co pozostałe dokumenty aktywne (w zakresie kolejności ułożenia dokumentów na liście). Nie podlegają tylko funkcjonalności dokumentów przeterminowanych.

Dokumenty utworzone w ramach typu obiegu repozytorium dokumentów podlegają działaniu filtrów: **Data wystawienia** (aplikacja sprawdza datę utworzenia) oraz funkcjonalności **Eksportuj listę do arkusza**.

**Wydruk książki nadawczej** – **nie są** obsługiwane na niej dokumenty wystawione w ramach typu obiegu jako repozytorium dokumentów.

**Funkcjonalność masowego skanowania** – **nie obsługuje** inicjowania dokumentów według typu Repozytorium dokumentów.

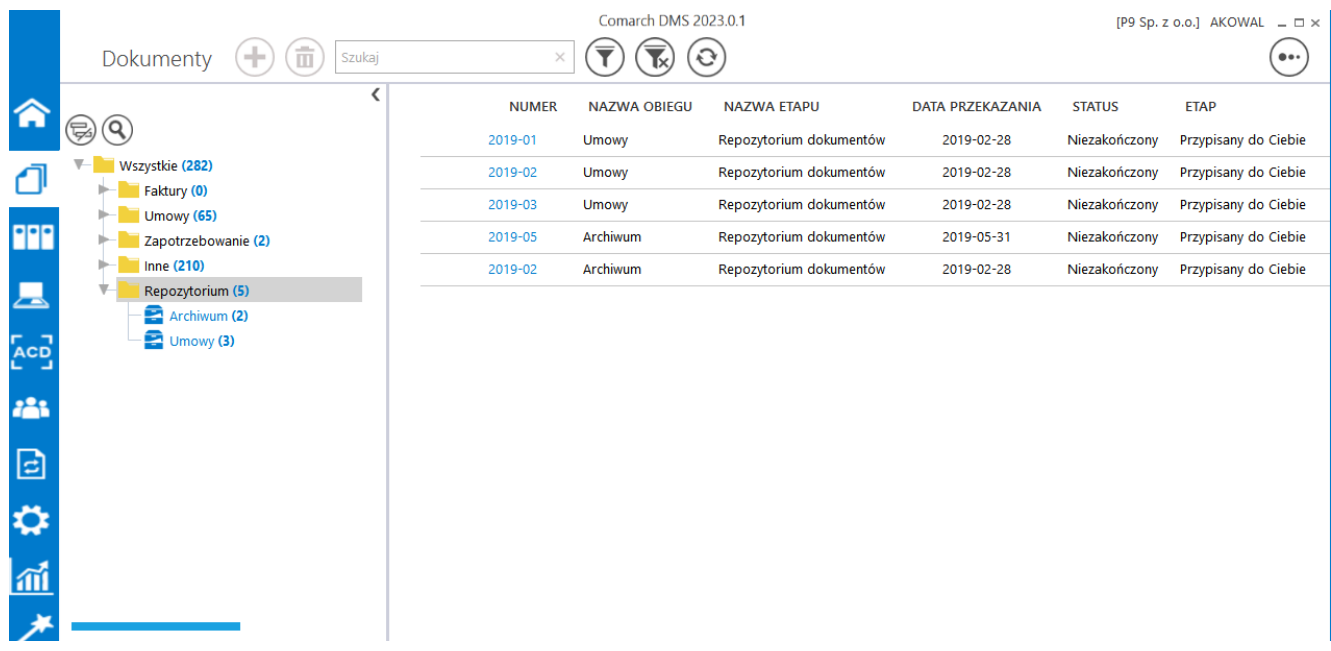

Repozytoria dokumentów na liście dokumentów